**ENVIRONNEMENT VILLE ARCHITECTURE DIGITAL** 

# anig

## **Enscape pour REVIT**

#### **Contexte**

Enscape est un moteur de rendu utilisé comme extension pour plusieurs logiciels de modélisation 3D (en 3D temps réel). La 3D temps réel qui concerne l'imagerie de synthèse, est une méthode de représentation de données tridimensionnelles pour laquelle chaque image composant l'animation est rendue dans l'instant qui précède son affichage.

Enscape est principalement utilisé dans les domaines de l'architecture, de l'ingénierie et de la construction. Il s'intègre parfaitement au flux de travail Revit.

#### **Objectifs**

Maîtriser les outils de modélisation, textures, lumières et rendu de ENSCAPE pour Revit Mettre en place une approche structurée de l'outil moteur de rendu ENSCAPE à partir de REVIT©.

#### **Capacités ou compétences professionnelles visées**

Savoir utiliser et appliquer les différentes fonctionnalités d'ENSCAPE comme applicatif de rendu avec REVIT pour produire de façon intuitive images réalistes et des rendus de vidéos en immersion 3D en temps réel.

#### **Publics visés**

Architectes en exercice libéral ou salarié, chefs d'agence, chefs de projet, collaborateurs d'architecte, projeteurs/modeleurs, paysagistes, maîtres d'œuvre…

#### **Prérequis**

Avoir une réelle autonomie sur l'outil REVIT et en avoir une bonne mise en pratique.

**Durée : 3 jours (21 heures de formation)**

#### **Intervenant : Architecte spécialiste des moteurs de rendu.**

#### **Modalités pédagogiques**

Groupe de 5 à 10 stagiaires (chaque stagiaire dispose d'un poste graphique de dernière génération entièrement équipé avec le logiciel considéré, l'accès aux systèmes d'impression et à internet.

La formation se déroule en présentiel (ou éventuellement en distanciel synchrone à demander au préalable), avec une alternance journalière entre présentation des concepts et de mise en application directe par les apprenants sous forme d'exercices métier, concrets et progressifs, proposés et encadrés.

Support pédagogique remis aux participants à l'issue de la formation.

#### **Modalités de suivi et d'appréciation**

Feuilles d'émargement par ½ journée de formation permettant de suivre l'assiduité des stagiaires. Questionnaire de satisfaction. Etablissement d'une attestation individuelle de fin de formation.

#### **Conditions de réussite**

Durant toute la formation, il faudra être intégralement présent et attentif aux concepts présentés et mettre en pratique en réalisant les exercices proposés de façon participative. Après, et pendant une période minimum de 2 mois, il sera nécessaire de mettre en application ses acquis ; dans un cadre professionnel serait l'idéal ; ou dans tout autre cadre et notamment dans celui de notre « libre-service » proposé gratuitement suivant nos conditions d'accès.

#### **Modalités d'évaluation**

Exercices encadrés permettant d'apprécier l'acquisition des apprentissages dispensées et évalués par les formateurs. La validation est obtenue à partir de 20/30 points obtenus.

#### **Dates : 2 SESSIONS :**

- **4-5-6 MARS 2024**
- **15-16-17 JUILLET 2024**

#### **Tarifs Plein tarif 1100 € HT / Demandeur d'emploi 900 € HT (TVA à 20%)**

possibilité de prise en charge (OPCO EP, FIF-PL, AGEFICE, ATLAS, AKTO, AFDAS, AIF POLE EMPLOI, etc.)

#### **Lieu de formation POLE EVA-ADIG / ACTH - 15, rue Lucien Sampaix - 75010 PARIS**

Formation réalisée en partenariat avec :

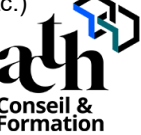

### **Détail du programme : ENSCAPE POUR REVIT**

**Horaires : 9h00-13h00 / 14h00-17h00 (1h de pause pour le déjeuner)**

#### **JOUR 1**

#### **Introduction**

- Information sur l'outil ENSCAPE (prix, accessibilité)
- Lancement de ENSCAPE à partir de REVIT
- Utilisation des outils de navigation
- Réglage de l'heure de la journée
- Créer des scènes, exporter le projet
- Création d'une vue ENSCAPE dans REVIT

#### **Réglages de base**

- Présentation de l'onglet « Enscape » dans REVIT
- Comprendre et organiser les vues
- Utilisation des outils de navigation

#### **JOUR 2**

#### **Création de scènes**

- Créer une capture d'image fixe
- Exporter le projet
- Création des vues ENSCAPE dans REVIT, création de vidéo
- Exporter la vidéo
- Création de panorama

#### **Paramétrages**

- La profondeur de champs<br>- Les paramètres de scènes
- Les paramètres de scènes
- Le plan de sol
- Définition et mise en place des lumières
- Définition et mise en place de l'environnement (la brume, les nuages, le ciel…)
- Définition et mise en place des matériaux

#### **Contrôle de connaissances**